# **django-waffle Documentation**

*Release 0.15.1*

**James Socol**

**Jan 17, 2019**

# **Contents**

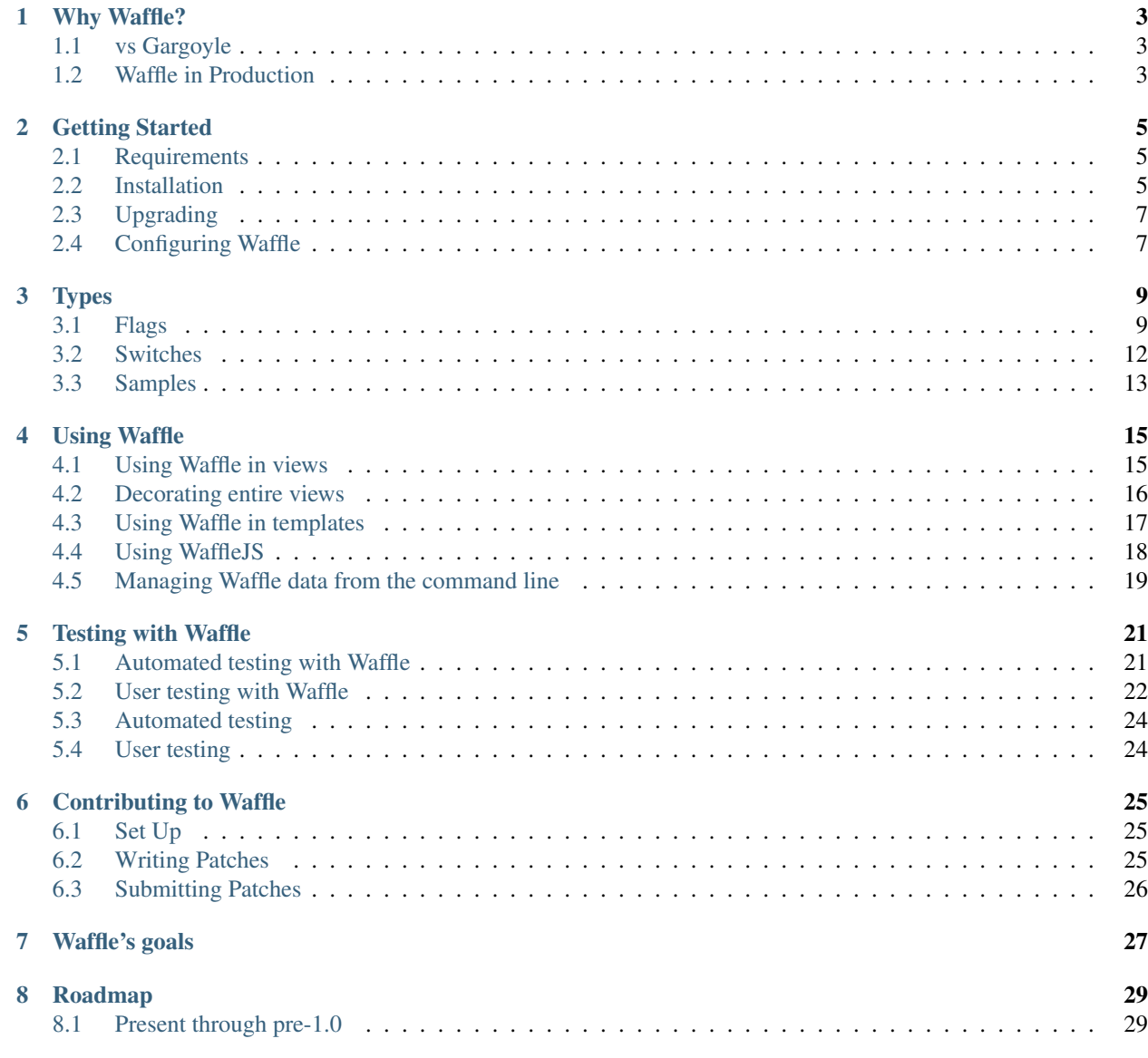

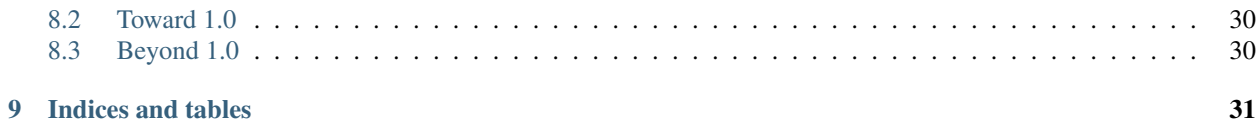

Waffle is feature flipper for Django. You can define the conditions for which a flag should be active, and use it in a number of ways.

**Version** 0.15.1

Code <https://github.com/django-waffle/django-waffle>

License BSD; see LICENSE file

Issues <https://github.com/django-waffle/django-waffle/issues>

Contents:

# Why Waffle?

<span id="page-6-0"></span>[Feature flags](http://code.flickr.net/2009/12/02/flipping-out/) are a critical tool for continuously integrating and deploying applications. Waffle is one of [several options](https://www.djangopackages.com/grids/g/feature-flip/) for managing feature flags in Django applications.

Waffle *[aims to](#page-30-0)*

- provide a simple, intuitive API everywhere in your application;
- cover common use cases with batteries-included;
- be simple to install and manage;
- be fast and robust enough to use in production; and
- minimize dependencies and complexity.

Waffle has an [active community](https://github.com/django-waffle/django-waffle/graphs/contributors) and gets [fairly steady updates.](https://github.com/django-waffle/django-waffle/pulse/monthly)

# <span id="page-6-1"></span>**1.1 vs Gargoyle**

The other major, active feature flag tool for Django is Disqus's [Gargoyle.](https://github.com/disqus/gargoyle) Both support similar features, though Gargoyle offers more options for building custom segments in exchange for some more complexity and requirements.

# <span id="page-6-2"></span>**1.2 Waffle in Production**

Despite its pre-1.0 version number, Waffle has been used in production for years at places like Mozilla, Yipit and TodaysMeet.

- Mozilla (Support, MDN, Addons, etc)
- TodaysMeet
- Yipit

(If you're using Waffle in production and don't mind being included here, let me know or add yourself in a pull request!)

# Getting Started

# <span id="page-8-1"></span><span id="page-8-0"></span>**2.1 Requirements**

Waffle depends only on Django (except for *[running Waffle's tests](#page-27-2)*) but does require certain Django features.

### **2.1.1 User Models**

Waffle requires Django's [auth system,](https://docs.djangoproject.com/en/dev/topics/auth/) in particular it requires both a user model and Django's groups. If you're using a [custom user model,](https://docs.djangoproject.com/en/dev/topics/auth/customizing/#specifying-a-custom-user-model) this can be accomplished by including Django's [PermissionsMixin,](https://docs.djangoproject.com/en/dev/topics/auth/customizing/#custom-users-and-permissions) e.g.:

```
from django.contrib.auth import models
class MyUser(models.AbstractBaseUser, models.PermissionsMixin):
```
And of django.contrib.auth must be in INSTALLED\_APPS, along with [its requirements.](https://docs.djangoproject.com/en/dev/topics/auth/#installation)

### **2.1.2 Templates**

Waffle provides template tags to check flags directly in templates. Using these requires the request object in the template context, which can be easily added with the request [template context processor:](https://docs.djangoproject.com/en/dev/ref/settings/#template-context-processors)

```
TEMPLATE_CONTEXT_PROCESSORS = (
    # . . .
    'django.template.context_processors.request',
    # ...
```
# <span id="page-8-2"></span>**2.2 Installation**

After ensuring that the *[requirements](#page-8-1)* are met, installing Waffle is a simple process.

### **2.2.1 Getting Waffle**

Waffle is [hosted on PyPI](http://pypi.python.org/pypi/django-waffle) and can be installed with pip or easy\_install:

```
$ pip install django-waffle
$ easy_install django-waffle
```
Waffle is also available [on GitHub.](https://github.com/django-waffle/django-waffle) In general, master should be stable, but use caution depending on unreleased versions.

### **2.2.2 Settings**

Add waffle to the INSTALLED\_APPS setting, and waffle.middleware.WaffleMiddleware to MIDDLEWARE\_CLASSES, e.g.:

```
INSTALLED_APPS = (
    \# \; . <br> . <br> .
    'waffle',
     # ...
)
MIDDLEWARE_CLASSES = (
    # ...
     'waffle.middleware.WaffleMiddleware',
     \# ...
)
```
#### <span id="page-9-0"></span>**Jinja Templates**

Changed in version 0.11.

If you're using Jinja2 templates, Waffle provides a Jinja2 extension (waffle.jinja.WaffleExtension) to *[use](#page-20-1) [Waffle directly from templates](#page-20-1)*. How you install this depends on which adapter you're using.

With [django-jinja,](https://pypi.python.org/pypi/django-jinja/) add the extension to the extensions list:

```
TEMPLATES = [
   {
        'BACKEND': 'django_jinja.backend.Jinja2',
        'OPTIONS': {
            'extensions': [
                 # ...
                 'waffle.jinja.WaffleExtension',
            ],
             # ...
        },
        # \ldots},
    # ...
]
```
With [jingo,](http://jingo.readthedocs.org/) add it to the JINJA\_CONFIG['extensions'] list:

```
JINJA_CONFIG = {
    'extensions': [
```
(continues on next page)

(continued from previous page)

```
# ...
    'waffle.jinja.WaffleExtension',
],
#
```
### **2.2.3 Database Schema**

}

Waffle includes [Django migrations](https://docs.djangoproject.com/en/dev/topics/migrations/) for creating the correct database schema. If using Django  $>= 1.7$ , simply run the migrate management command after adding Waffle to INSTALLED\_APPS:

\$ django-admin.py migrate

If you're using a version of Django without migrations, you can run syncdb to create the Waffle tables.

# <span id="page-10-0"></span>**2.3 Upgrading**

### **2.3.1 From v0.10.x to v0.11**

#### **Jinja2 Templates**

Waffle no longer supports *jingo's <http://jingo.readthedocs.org/>* automatic helper import, but now ships with a *Jinja2 <http://jinja.pocoo.org/>* extension that supports multiple Jinja2 template loaders for Django. See the *[installation docs](#page-9-0)* for details on how to install this extension.

# <span id="page-10-1"></span>**2.4 Configuring Waffle**

There are a few global settings you can define to adjust Waffle's behavior.

**WAFFLE\_COOKIE** The format for the cookies Waffle sets. Must contain  $\frac{1}{6}$  s. Defaults to  $\frac{1}{6}$  s.

- **WAFFLE\_FLAG\_DEFAULT** When a Flag is undefined in the database, Waffle considers it False. Set this to True to make Waffle consider undefined flags True. Defaults to False.
- **WAFFLE FLAG MODEL** The model that will be use to keep track of flags. Defaults to waffle.Flag which allows user- and group-based flags. Can be swapped for a different Flag model that allows flagging based on other things, such as an organization or a company that a user belongs to. Analogous functionality to Django's extendable User models. Needs to be set at the start of a project, as the Django migrations framework does not support changing swappable models after the initial migration.
- **WAFFLE\_SWITCH\_DEFAULT** When a Switch is undefined in the database, Waffle considers it False. Set this to True to make Waffle consider undefined switches True. Defaults to False.
- **WAFFLE\_SAMPLE\_DEFAULT** When a Sample is undefined in the database, Waffle considers it False. Set this to True to make Waffle consider undefined samples True. Defaults to False.
- WAFFLE MAX\_AGE How long should Waffle cookies last? (Integer, in seconds.) Defaults to 2529000 (one month).
- **WAFFLE\_READ\_FROM\_WRITE\_DB** When calling \*\_is\_active methods, Waffle attempts to retrieve a cached version of the object, falling back to the database if necessary. In high- traffic scenarios with multiple databases (e.g. a primary being replicated to a readonly pool) this introduces the risk that a stale version of the object

might be cached if one of these methods is called immediately after an update. Set this to True to ensure Waffle always reads Flags, Switches, and Samples from the DB configured for writes on cache misses.

- **WAFFLE\_OVERRIDE** Allow *all* Flags to be controlled via the querystring (to allow e.g. Selenium to control their behavior). Defaults to False.
- WAFFLE SECURE Whether to set the secure flag on cookies. Defaults to True.
- **WAFFLE\_CACHE\_PREFIX** Waffle tries to store objects in cache pretty aggressively. If you ever upgrade and change the shape of the objects (for example upgrading from  $\langle 0.7.5 \text{ to } >0.7.5 \rangle$ ) you'll want to set this to something other than 'waffle:'.
- WAFFLE\_CACHE\_NAME Which cache to use. Defaults to 'default'.
- **WAFFLE\_CREATE\_MISSING\_FLAGS** If Waffle encounters a reference to a flag that is not in the database, should Waffle create the flag? If true new flags are created and set to the value of WAFFLE\_FLAG\_DEFAULT Defaults to False.
- WAFFLE CREATE MISSING SWITCHES If Waffle encounters a reference to a switch that is not in the database, should Waffle create the sample? If true new switchs are created and set to the value of WAFFLE SWITCH DEFAULT Defaults to False.
- **WAFFLE\_CREATE\_MISSING\_SAMPLES** If Waffle encounters a reference to a sample that is not in the database, should Waffle create the sample? If true new samples are created and set to the value of WAFFLE\_SAMPLE\_DEFAULT Defaults to False.
- **WAFFLE\_LOG\_MISSING\_FLAGS** If Waffle encounters a reference to a flag that is not in the database, should Waffle log it? The value describes the level of wanted warning, possible values are all levels know by pythons default logging, e.g. logging.WARNING. Defaults to None.
- **WAFFLE\_LOG\_MISSING\_SWITCHES** If Waffle encounters a reference to a switch that is not in the database, should Waffle log it? The value describes the level of wanted warning, possible values are all levels know by pythons default logging, e.g. logging.WARNING. Defaults to None.
- **WAFFLE\_LOG\_MISSING\_SAMPLES** If Waffle encounters a reference to a sample that is not in the database,, should Waffle log it? The value describes the level of wanted warning, possible values are all levels know by pythons default logging, e.g. logging. WARNING. Defaults to None.

# **Types**

<span id="page-12-0"></span>Waffle supports three types of feature flippers:

# <span id="page-12-1"></span>**3.1 Flags**

Flags are the most robust, flexible method of rolling out a feature with Waffle. Flags can be used to enable a feature for specific users, groups, users meeting certain criteria (such as being authenticated, or superusers) or a certain percentage of visitors.

### **3.1.1 How Flags Work**

Flags compare the current [request](https://docs.djangoproject.com/en/dev/topics/http/urls/#how-django-processes-a-request) to their criteria to decide whether they are active. Consider this simple example:

```
if flag_is_active(request, 'foo'):
   pass
```
The *[flag\\_is\\_active](#page-18-1)* function takes two arguments, the request, and the name of a flag. Assuming this flag (foo) is defined in the database, Waffle will make roughly the following decisions:

- Is WAFFLE\_OVERRIDE active and if so does this request specify a value for this flag? If so, use that value.
- If not, is the flag set to globally on or off (the *Everyone* setting)? If so, use that value.
- If not, is the flag in *Testing* mode, and does the request specify a value for this flag? If so, use that value and set a testing cookie.
- If not, does the current user meet any of our criteria? If so, the flag is active.
- If not, does the user have an existing cookie set for this flag? If so, use that value.
- If not, randomly assign a value for this user based on the *Percentage* and set a cookie.

### **3.1.2 Flag Attributes**

Flags can be administered through the Django [admin site](https://docs.djangoproject.com/en/dev/ref/contrib/admin/) or the *[command line](#page-22-1)*. They have the following attributes:

Name The name of the flag. Will be used to identify the flag everywhere.

Everyone Globally set the Flag, overriding all other criteria. Leave as *Unknown* to use other critera.

Testing Can the flag be specified via a querystring parameter? *[See below](#page-14-0)*.

Percent A percentage of users for whom the flag will be active, if no other criteria applies to them.

Superusers Is this flag always active for superusers?

Staff Is this flag always active for staff?

Authenticated Is this flag always active for authenticated users?

Languages Is the LANGUAGE\_CODE of the request in this list? (Comma-separated values.)

Groups A list of group IDs for which this flag will always be active.

Users A list of user IDs for which this flag will always be active.

Rollout Activate Rollout mode? *[See below](#page-14-1)*.

Note Describe where the flag is used.

A Flag will be active if *any* of the criteria are true for the current user or request (i.e. they are combined with or). For example, if a Flag is active for superusers, a specific group, and 12% of visitors, then it will be active if the current user is a superuser *or* if they are in the group *or* if they are in the 12%.

Note: Users are assigned randomly when using Percentages, so in practice the actual proportion of users for whom the Flag is active will probably differ slightly from the Percentage value.

## **3.1.3 Custom Flag Models**

For many cases, the default Flag model provides all the necessary functionality. It allows flagging individual ''User''s and ''Group''s. If you would like flags to be applied to different things, such as companies a User belongs to, you can use a custom flag model.

The functionality uses the same concepts as Django's custom user models, and a lot of this will be immediately recognizable.

An application needs to define a WAFFLE\_FLAG\_MODEL settings. The default is waffle.Flag but can be pointed to an arbitrary object.

Note: It is not possible to change the Flag model and generate working migrations. Ideally, the flag model should be defined at the start of a new project. This is a limitation of the *swappable* Django magic. Please use magic responsibly.

The custom Flag model must inherit from *waffle.models.AbstractBaseFlag*. If you want the existing User and Group based flagging and would like to add more entities to it, you may extend *waffle.models.AbstractUserFlag*.

If you need to reference the class that is being used as the *Flag* model in your project, use the get\_waffle\_flag\_model() method. If you reference the Flag a lot, it may be convenient to add Flag = get\_waffle\_flag\_model() right below your imports and reference the Flag model as if it had been imported directly.

Example:

'''python # settings.py WAFFLE\_FLAG\_MODEL = 'myapp.Flag'

# models.py class Flag(AbstractUserFlag):

FLAG\_COMPANIES\_CACHE\_KEY = 'FLAG\_COMPANIES\_CACHE\_KEY' FLAG\_COMPANIES\_CACHE\_KEY\_DEFAULT = 'flag:%s:companies'

companies = models.ManyToManyField( Company, blank=True, help\_text=\_('Activate this flag for these companies.'),

 $\lambda$ 

def get\_flush\_keys(self, flush\_keys=None): flush\_keys = super(Flag, self).get\_flush\_keys(flush\_keys) companies\_cache\_key = get\_setting(Flag.FLAG\_COMPANIES\_CACHE\_KEY, Flag.FLAG\_COMPANIES\_CACHE\_KEY\_DEFAULT) flush\_keys.append(keyfmt(companies\_cache\_key, self.name)) return flush\_keys

def is\_active\_for\_user(self, user): is\_active = super(Flag, self).is\_active for\_user(user) if is\_active:

return is\_active

if getattr(user, 'company id', None): company ids  $=$  self. get company ids() if user.company id in company ids:

return True

def get company ids(self):

cache  $key = keyfmt($  get setting(Flag.FLAG COMPANIES CACHE KEY, Flag.FLAG\_COMPANIES\_CACHE\_KEY\_DEFAULT), self.name

) cached = cache.get(cache\_key) if cached == CACHE\_EMPTY:

return set()

if cached: return cached

company\_ids = set(self.companies.all().values\_list('pk', flat=True)) if not company\_ids:

cache.add(cache\_key, CACHE\_EMPTY) return set()

cache.add(cache\_key, company\_ids) return company\_ids

# admin.py from waffle.admin import FlagAdmin as WaffleFlagAdmin

class FlagAdmin(WaffleFlagAdmin): raw id fields = tuple(list(WaffleFlagAdmin.raw id fields) ['companies'])

admin.site.register(Flag, FlagAdmin)

 $\epsilon$ 

### <span id="page-14-0"></span>**3.1.4 Testing Mode**

See *[User testing with Waffle](#page-25-0)*.

### <span id="page-14-1"></span>**3.1.5 Rollout Mode**

When a Flag is activated by chance, Waffle sets a cookie so the flag will not flip back and forth on subsequent visits. This can present a problem for gradually deploying new features: users can get "stuck" with the Flag turned off, even as the percentage increases.

*Rollout mode* addresses this by changing the TTL of "off" cookies. When Rollout mode is active, cookies setting the Flag to "off" are session cookies, while those setting the Flag to "on" are still controlled by *[WAFFLE\\_MAX\\_AGE](#page-10-1)*.

Effectively, Rollout mode changes the *Percentage* from "percentage of visitors" to "percent chance that the Flag will be activated per visit."

### <span id="page-15-1"></span>**3.1.6 Auto Create Missing**

When a flag is evaluated in code that is missing in the database the flag returns the *[WAFFLE\\_FLAG\\_DEFAULT](#page-10-1)* value but does not create a flag in the database. If you'd like waffle to create missing flags in the database whenever it encounters a missing flag you can set *[WAFFLE\\_CREATE\\_MISSING\\_FLAGS](#page-10-1)* to True. Missing flags will be created in the database and the value of the Everyone flag attribute will be set to *[WAFFLE\\_FLAG\\_DEFAULT](#page-10-1)* in the autocreated database record.

## **3.1.7 Log Missing**

Wether or not you enabled *[Auto Create Missing Flags](#page-15-1)*, it can be practical to be informed that a flag was or is missing. If you'd like waffle to log a warning, error, ... you can set *[WAFFLE\\_LOG\\_MISSING\\_FLAGS](#page-10-1)* to any level known by Python default logger.

# <span id="page-15-0"></span>**3.2 Switches**

Switches are simple booleans: they are on or off, for everyone, all the time. They do not require a request object and can be used in other contexts, such as management commands and tasks.

### **3.2.1 Switch Attributes**

Switches can be administered through the Django [admin site](https://docs.djangoproject.com/en/dev/ref/contrib/admin/) or the *[command line](#page-22-1)*. They have the following attributes:

Name The name of the Switch.

Active Is the Switch active or inactive.

Note Describe where the Switch is used.

### <span id="page-15-2"></span>**3.2.2 Auto Create Missing**

When a switch is evaluated in code that is missing in the database the switch returns the *[WAF-](#page-10-1)[FLE\\_SWITCH\\_DEFAULT](#page-10-1)* value but does not create a switch in the database. If you'd like waffle to create missing switchs in the database whenever it encounters a missing switch you can set *[WAF-](#page-10-1)[FLE\\_CREATE\\_MISSING\\_SWITCHES](#page-10-1)* to True. Missing switches will be created in the database and the value of the Active switch attribute will be set to *[WAFFLE\\_SWITCH\\_DEFAULT](#page-10-1)* in the auto-created database record.

## **3.2.3 Log Missing**

Wether or not you enabled *[Auto Create Missing Switch](#page-15-2)*, it can be practical to be informed that a switch was or is missing. If you'd like waffle to log a warning, error, . . . you can set *[WAFFLE\\_LOG\\_MISSING\\_FLAGS](#page-10-1)* to any level known by Python default logger.

# <span id="page-16-0"></span>**3.3 Samples**

Samples are on a given percentage of the time. They do not require a request object and can be used in other contexts, such as management commands and tasks.

Warning: Sample values are random: if you check a Sample twice, there is no guarantee you will get the same value both times. If you need to rely on the value more than once, you should store it in a variable.

```
# YES
foo on = sample is active('foo')
if foo_on:
   pass
# ...later...
if foo_on:
   pass
# NO!
if sample_is_active('foo'):
   pass
   ..later...
if sample_is_active('foo'): # INDEPENDENT of the previous check
    pass
```
## **3.3.1 Sample Attributes**

Samples can be administered through the Django [admin site](https://docs.djangoproject.com/en/dev/ref/contrib/admin/) or the *[command line](#page-22-1)*. They have the following attributes:

Name The name of the Sample.

Percent A number from 0.0 to 100.0 that determines how often the Sample will be active.

Note Describe where the Sample is used.

## <span id="page-16-1"></span>**3.3.2 Auto Create Missing**

When a sample is evaluated in code that is missing in the database the sample returns the *[WAF-](#page-10-1)[FLE\\_SAMPLE\\_DEFAULT](#page-10-1)* value but does not create a sample in the database. If you'd like waffle to create missing samples in the database whenever it encounters a missing sample you can set *[WAF-](#page-10-1)*[FLE\\_CREATE\\_MISSING\\_SSAMPLES](#page-10-1)\_to\_True. If WAFFLE\_SAMPLE\_DEFAULT is True then the Percent attribute of the sample will be created as 100.0 (so that when the sample is checked it always evalues to True). Otherwise the value will be set to 0.0 so that the sample always evaluates to False.

## **3.3.3 Log Missing**

Wether or not you enabled *[Auto Create Missing Sample](#page-16-1)*, it can be practical to be informed that a sample was or is missing. If you'd like waffle to log a warning, error, . . . you can set *[WAFFLE\\_LOG\\_MISSING\\_SAMPLES](#page-10-1)* to any level known by Python default logger.

# Using Waffle

<span id="page-18-0"></span>Waffle provides a simple API to check the state of *[flags](#page-12-1)*, *[switches](#page-15-0)*, and *[samples](#page-16-0)* in views and templates, and even on the client in JavaScript.

# <span id="page-18-1"></span>**4.1 Using Waffle in views**

Waffle provides simple methods to test *[flags](#page-12-1)*, *[switches](#page-15-0)*, or *[samples](#page-16-0)* in views (or, for switches and samples, anywhere else you're writing Python).

### **4.1.1 Flags**

waffle.flag\_is\_active(request, 'flag\_name')

Returns True if the flag is active for this request, else False. For example:

```
import waffle
def my_view(request):
   if waffle.flag_is_active(request, 'flag_name'):
       """Behavior if flag is active."""
    else:
        """Behavior if flag is inactive."""
```
## **4.1.2 Switches**

waffle.switch\_is\_active('switch\_name')

Returns True if the switch is active, else False.

### **4.1.3 Samples**

```
waffle.sample_is_active('sample_name')
```
Returns True if the sample is active, else False.

```
Warning: See the warning in the Sample chapter.
```
# <span id="page-19-0"></span>**4.2 Decorating entire views**

Waffle provides decorators to wrap an entire view in a *[flag](#page-12-1)* or *[switch](#page-15-0)*. (Due to their always-random nature, no decorator is provided for *[samples](#page-16-0)*.)

When the flag or switch is active, the view executes normally. When it is inactive, the view returns a 404. Optionally, you can provide a view or URL name where the decorator can redirect to if you don't want to show a 404 page when the flag or switch is inactive.

### **4.2.1 Flags**

```
from waffle.decorators import waffle_flag
@waffle_flag('flag_name')
def myview(request):
    pass
@waffle_flag('flag_name', 'url_name_to_redirect_to')
def myotherview(request):
   pass
```
## **4.2.2 Switches**

```
from waffle.decorators import waffle_switch
@waffle_switch('switch_name')
def myview(request):
   pass
@waffle_switch('switch_name', 'url_name_to_redirect_to')
def myotherview(request):
   pass
```
### **4.2.3 Inverting Decorators**

Both waffle\_flag and waffle\_switch can be reversed (i.e. they will raise a 404 if the flag or switch is *active*, and otherwise execute the view normally) by prepending the name of the flag or switch with an exclamation point: !.

```
@waffle_switch('!switch_name')
def myview(request):
    """Only runs if 'switch_name' is OFF."""
```
# <span id="page-20-0"></span>**4.3 Using Waffle in templates**

Waffle makes it easy to test *[flags](#page-12-1)*, *[switches](#page-15-0)*, and *[samples](#page-16-0)* in templates to flip features on the front-end. It includes support for both Django's built-in templates and for [Jinja2.](http://jinja.pocoo.org/)

Warning: Before using samples in templates, see the warning in the *[Sample chapter](#page-16-0)*.

## **4.3.1 Django Templates**

Load the waffle\_tags template tags:

```
{% load waffle_tags %}
```
In Django templates, Waffle provides three new block types, flag, switch, and sample, that function like if blocks. Each block supports an optional else to be rendered if the flag, switch, or sample in inactive.

### **Flags**

```
{% flag "flag_name" %}
   flag_name is active!
{% else %}
   flag_name is inactive
{% endflag %}
```
#### **Switches**

```
{% switch "switch_name" %}
   switch_name is active!
{% else %}
   switch_name is inactive
{% endswitch %}
```
#### **Samples**

```
{% sample "sample_name" %}
   sample_name is active!
{% else %}
   sample_name is inactive
{% endsample %}
```
## <span id="page-20-1"></span>**4.3.2 Jinja Templates**

When used with [Jinja2,](http://jinja.pocoo.org/) Waffle provides a waffle object in the Jinja template context that can be used with normal if statements. Because these are normal if statements, you can use else or if not as normal.

#### **Flags**

```
\{\hat{\mathbf{\xi}} \text{ if } \text{waffle}, \text{flag('flag_name') }\hat{\mathbf{\xi}}\}flag_name is active!
{% endif %}
```
#### **Switches**

```
{% if waffle.switch('switch_name') %}
   switch_name is active!
{% endif %}
```
#### **Samples**

```
{% if waffle.sample('sample_name') %}
   sample_name is active!
{% endif %}
```
# <span id="page-21-0"></span>**4.4 Using WaffleJS**

Waffle supports using *[flags](#page-12-1)*, *[switches](#page-15-0)*, and *[samples](#page-16-0)* in JavaScript ("WaffleJS") either via inline script or an external script.

Warning: Unlike samples when used in Python, samples in WaffleJS are only calculated once and so are consistent.

### **4.4.1 The WaffleJS waffle object**

WaffleJS exposes a global waffle object that gives access to flags, switches, and samples.

#### **Methods**

These methods can be used exactly like their Python equivalents:

- waffle.flag\_is\_active(flag\_name)
- waffle.switch\_is\_active(switch\_name)
- waffle.sample\_is\_active(sample\_name)

#### **Members**

WaffleJS also directly exposes dictionaries of each type, where keys are the names and values are true or false:

- waffle.FLAGS
- waffle.SWITCHES
- waffle.SAMPLES

### **4.4.2 Installing WaffleJS**

#### **As an external script**

Using the wafflejs view requires adding Waffle to your URL configuration. For example, in your ROOT\_URLCONF:

```
urlpatterns = patterns('',
    (r'^', include('waffle.urls')),
)
```
This adds a route called wafflejs, which you can use with the url template tag:

```
<script src="{% url 'wafflejs' %}"></script>
```
#### **As an inline script**

To avoid an extra request, you can also use the waffle is template tag to include WaffleJS as an inline script:

```
{% load waffle_tags %}
<script>
  {% wafflejs %}
</script>
```
## <span id="page-22-1"></span><span id="page-22-0"></span>**4.5 Managing Waffle data from the command line**

Aside the Django admin interface, you can use the command line tools to manage all your waffle objects.

### **4.5.1 Flags**

Use manage.py to change the values of your flags:

```
$ ./manage.py waffle_flag name-of-my-flag --everyone --percent=47
```
Use --everyone to turn on and --deactivate to turn off the flag. Set a percentage with --percent or -p. Set the flag on for superusers (--superusers), staff (--staff) or authenticated (--authenticated) users. Set the rollout mode on with  $--$ rollout or  $-r$ .

If the flag doesn't exist, add --create to create it before setting its values:

\$ ./manage.py waffle\_flag name-of-my-flag --deactivate --create

To list all the existing flags, use  $-1$ :

```
$ ./manage.py waffle_flag -l
Flags:
name-of-my-flag
```
### **4.5.2 Switches**

Use manage.py to change the values of your switches:

\$ ./manage.py waffle\_switch name-of-my-switch off

You can set a switch to on or off. If that switch doesn't exist, add --create to create it before setting its value:

\$ ./manage.py waffle\_switch name-of-my-switch on --create

To list all the existing switches, use  $-1$ :

```
$ ./manage.py waffle_switch -l
Switches:
name-of-my-switch on
```
### **4.5.3 Samples**

Use manage.py to change the values of your samples:

\$ ./manage.py waffle\_sample name-of-my-sample 100

You can set a sample to any floating value between 0.0 and 100.0. If that sample doesn't exist, add --create to create it before setting its value:

\$ ./manage.py waffle\_sample name-of-my-sample 50.0 --create

To list all the existing samples, use  $-1$ :

```
$ ./manage.py waffle_sample -l
Samples:
name-of-my-sample: 50%
```
### **4.5.4 Deleting Data**

Use manage.py to delete a batch of flags, switches, and/or samples:

```
$ ./manage.py waffle_delete --switches switch_name_0 switch_name_1 --flags flag_name_
˓→0 flag_name_1 --samples sample_name_0 sample_name_1
```
Pass a list of switch, flag, or sample names to the command as keyword arguments and they will be deleted from the database.

# Testing with Waffle

<span id="page-24-0"></span>"Testing" takes on at least two distinct meanings with Waffle:

- Testing your application with automated tools
- Testing your feature with users

For the purposes of this chapter, we'll refer to the former as "automated testing" and the latter as "user testing" for clarity.

# <span id="page-24-1"></span>**5.1 Automated testing with Waffle**

Feature flags present a new challenge for writing tests. The test database may not have Flags, Switches, or Samples defined, or they may be non-deterministic.

My philosophy, and one I encourage you to adopt, is that tests should cover *both* code paths, with any feature flags on and off. To do this, you'll need to make the code behave deterministically.

Here, I'll cover some tips and best practices for testing your app while using feature flags. I'll talk specifically about Flags but this can equally apply to Switches or Samples.

### **5.1.1 Unit tests**

Waffle provides three context managers (that can also be used as decorators) in waffle.testutils that make testing easier.

- override\_flag
- override\_sample
- override\_switch

All three are used the same way:

```
with override_flag('flag_name', active=True):
    # Only 'flag_name' is affected, other flags behave normally.
   assert waffle.flag is active(request, 'flag_name')
```
 $Or$ 

```
@override_sample('sample_name', active=True)
def test_with_sample():
    # Only 'sample_name' is affected, and will always be True. Other
    # samples behave normally.
    assert waffle.sample_is_active('sample_name')
```
All three will restore the relevant flag, sample, or switch to its previous state: they will restore the old values and will delete objects that did not exist.

### **5.1.2 External test suites**

Tests that run in a separate process, such as Selenium tests, may not have access to the test database or the ability to mock Waffle values.

For tests that make HTTP requests to the system-under-test (e.g. with [Selenium](http://www.seleniumhq.org/) or [PhantomJS\)](http://phantomjs.org/) the WAFFLE\_OVERRIDE *[setting](#page-10-1)* makes it possible to control the value of any *Flag* via the querystring.

For example, for a flag named  $f \circ \circ$ , we can ensure that it is "on" for a request:

```
GET /testpage?foo=1 HTTP/1.1
```
or that it is "off":

```
GET /testpage?foo=0 HTTP/1.1
```
# <span id="page-25-0"></span>**5.2 User testing with Waffle**

Testing a feature (i.e. not *[testing the code](#page-24-1)*) with users usually takes one of two forms: small-scale tests with individuals or known group, and large-scale tests with a subset of production users. Waffle provides tools for the former and has some suggestions for the latter.

### **5.2.1 Small-scale tests**

There are two ways to control a flag for an individual user:

- add their account to the flag's list of users, or
- use testing mode.

Testing mode makes it possible to enable a flag via a querystring parameter (like WAFFLE\_OVERRIDE) but is unique for two reasons:

- it can be enabled and disabled on a flag-by-flag basis, and
- it only requires the querystring parameter once, then relies on cookies.

If the flag we're testing is called foo, then we can enable testing mode, and send users to oursite.com/ testpage?dwft  $f \circ o = 1$  (or  $= 0$ ) and the flag will be on (or off) for them for the remainder of their session.

Warning: Currently, the flag must be used by the first page they visit, or the cookie will not get set. See [#80](https://github.com/django-waffle/django-waffle/issues/80) on GitHub.

Researchers can send a link with these parameters to anyone and then observe or ask questions. At the end of their session, or when testing mode is deactivated, they will call back to normal behavior.

For a small group, like a company or team, it may be worth creating a Django group and adding or removing the group from the flag.

### **5.2.2 Large-scale tests**

Large scale tests are tests along the lines of "roll this out to 5% of users and observe the relevant metrics." Since "the relevant metrics" is very difficult to define across all sites, here are some thoughts from my experience with these sorts of tests.

#### **Client-side metrics**

Google Analytics—and I imagine similar products—has the ability to segment by page or [session variables.](https://developers.google.com/analytics/devguides/collection/upgrade/reference/gajs-analyticsjs#custom-vars) If you want to A/B test a conversion rate or funnel, or otherwise measure the impact on some client-side metric, using these variables is a solid way to go. For example, in GA, you might do the following to A/B test a landing page:

ga('set', 'dimension1', 'Landing Page Version {% **flag** "new\_landing\_page" %}2{% **else** %} ˓<sup>→</sup>1{% **endif** %}');

Similarly you might set session or visitor variables for funnel tests.

The exact steps to both set a variable like this and then to create segments and examine the data will depend on your client-side analytics tool. And, of course, this can be combined with other data and further segmented if you need to.

#### **Server-side metrics**

I use [StatsD](https://github.com/etsy/statsd) religiously. Sometimes Waffle is useful for load and capacity testing in which case I want to observe timing data or error rates.

Sometimes, it makes sense to create entirely new metrics, and measure them directly, e.g.:

```
if flag_is_active('image-process-service'):
    with statsd.timer('imageservice'):
        try:
            processed = make_call_to_service(data)
        except ServiceError:
            statsd.incr('imageservice.error')
        else:
            statsd.incr('imageservice.success')
else:
    with statsd.timer('process-image'):
        processed = do_inline_processing(data)
```
Other times, existing data—e.g. timers on the whole view—isn't going to move. If you have enough data to be statistically meaningful, you can measure the impact for a given proportion of traffic and derive the time for the new code.

If a flag enabling a refactored codepath is set to 20% of users, and average time has improved by 10%, you can calculate that you've improved the speed by 50%!

You can use the following to figure out the average for requests using the new code. Let  $t_{old}$  be the average time with the flag at 0%,  $t_{total}$  be the average time with the flag at  $p * 100is...$  If you believe my math (you should check it!) then you can measure the average with the flag at 0% to get  $t_{old}$  (let's say 1.2 seconds), then at  $p * 100 \%$  (let's say 20%, so  $p = 0.2$ ) to get  $t_{total}$  (let's say 1.08 seconds, a 10% improvement) and you have enough to get the average of the new path.

$$
t_{new} = 1.2 - \frac{1.2 - 1.08}{0.2} = 0.6
$$

Wow, good work!

You can use similar methods to derive the impact on other factors.

# <span id="page-27-0"></span>**5.3 Automated testing**

Automated testing encompasses things like unit and integration tests, whether they use the Python/Django unittest framework or an external tool like Selenium.

Waffle is often non-deterministic, i.e. it introduces true randomness to the system-under-test, which is a nightmare for automated testing. Thus, Waffle includes tools to re-introduce determinism in automated test suites.

*[Read more about automated testing](#page-24-1)*.

# <span id="page-27-1"></span>**5.4 User testing**

User testing occurs on both a (relatively) large scale with automated metric collection and on a small, often one-toone—such as testing sessions with a user and research or turning on a feature within a company or team.

Waffle does what it can to support these kinds of tests while still remaining agnostic about metrics platforms.

<span id="page-27-2"></span>*[Read more about user testing](#page-25-0)*.

# Contributing to Waffle

<span id="page-28-0"></span>Waffle is pretty simple to hack, and has a decent test suite! Here's how to patch Waffle, add tests, run them, and contribute changes.

Please [open a new issue](https://github.com/django-waffle/django-waffle/issues/new) to discuss a new feature before beginning work on it. Not all suggestions are accepted. The *[Goals](#page-30-0)* may help guide which features are likely to be accepted.

# <span id="page-28-1"></span>**6.1 Set Up**

Setting up an environment is easy! You'll want virtualenv and pip, then just create a new virtual environment and install the requirements:

```
$ mkvirtualenv waffle
$ pip install -r requirements.txt
```
Done!

# <span id="page-28-2"></span>**6.2 Writing Patches**

[Fork](https://github.com/django-waffle/django-waffle/fork) Waffle and create a new branch off master for your patch. Run the tests often:

\$ ./run.sh test

Try to keep each branch to a single feature or bugfix.

Note: To update branches, please rebase onto master, do not merge master into your branch.

# <span id="page-29-0"></span>**6.3 Submitting Patches**

Open a pull request on GitHub!

Before a pull request gets merged, it should be rebased onto master and squashed into a minimal set of commits. Each commit should include the necessary code, test, and documentation changes for a single "piece" of functionality.

To be mergable, patches must:

- be rebased onto the latest master,
- be automatically mergeable,
- not break existing tests [\(TravisCI](https://travis-ci.org/django-waffle/django-waffle) will run them, too),
- not change existing tests without a *very* good reason,
- add tests for new code (bug fixes should include regression tests, new features should have relevant tests),
- not introduce any new [flake8](https://pypi.python.org/pypi/flake8) errors (run . / run . sh lint),
- document any new features, and
- have a [good commit message.](http://tbaggery.com/2008/04/19/a-note-about-git-commit-messages.html)

Regressions tests should fail without the rest of the patch and pass with it.

# Waffle's goals

<span id="page-30-0"></span>Note: This document is a work in progress. See *[the roadmap](#page-32-0)*, too.

Waffle is designed to

- support continuous integration and deployment,
- support feature rollout,
- with minimum set-up time and learning,
- while covering common segments,
- and being fast and robust enough for production use.

#### Waffle is not designed to

- be secure, or be a replacement for permissions,
- cover all potential segments.

# Roadmap

<span id="page-32-0"></span>Note: This roadmap is subject to change, but represents the rough direction I plan to go. For specific issues, see the current [milestones.](https://github.com/django-waffle/django-waffle/milestones)

Waffle is already a useful library used in many production systems, but it is not done evolving.

# <span id="page-32-1"></span>**8.1 Present through pre-1.0**

The immediate future is finishing common segment features and bug fixes.

### **8.1.1 0.10.2–0.11.x**

[0.10.2](https://github.com/django-waffle/django-waffle/milestones/0.10.2) was primarily a docs overhaul with a major fix to how caching works. It was combined with [0.11.](https://github.com/django-waffle/django-waffle/milestones/0.11) It did include test utilities for consumers.

[0.11](https://github.com/django-waffle/django-waffle/milestones/0.11) updated support, dropping 1.5 and adding 1.8, and overhauled Jinja integration to be compatible with any Jinja2 helper, like jingo or—more future-proof—django-jinja\_.

 $0.11.1$  is probably the last release of the  $0.11.x$  series. It added support for Django 1.9 without deprecating any other versions.

### **8.1.2 0.12**

[0.12](https://github.com/django-waffle/django-waffle/milestones/0.12) includes a couple of significant refactors designed to pay down some of the debt that's accrued in the past few years.

It also includes support for Django 1.10 and above.

## **8.1.3 0.13**

[0.13](https://github.com/django-waffle/django-waffle/milestones/0.13) drops support for all versions of Django prior to 1.8, including dropping South migrations (and finally being rid of the old issues with them). Along with that, it changes the way settings are configured to be more modern.

0.13 is about closing some long-standing feature gaps, like segmenting by IP and User-Agent.

It also includes finally making a decision about auto-create/data-in-settings.

# <span id="page-33-0"></span>**8.2 Toward 1.0**

There are no solid criteria for what makes 1.0 right now, but after 0.13, most outstanding issues will be resolved and Waffle will be in very good shape. There are no plans for a 0.14, so it seems likely that the next step after 0.13 would be some clean-up and finally a 1.0.

# <span id="page-33-1"></span>**8.3 Beyond 1.0**

#### *tl;dr: Waffle2 may be a complete break from Waffle.*

Waffle is one of the first Python libraries I created, you can see that in the amount of code I left in \_\_init\_\_.py. It is also 5 years old, and was created during a different period in my career, and in Django.

There are some philosophical issues with how Waffle is designed. Adding new methods of segmenting users requires at least one new column each, and increasing the cyclomatic complexity. Caching is difficult. The requirements are stringent and no longer realistic (they were created before Django 1.5). The distinction between Flags, Samples, and Switches is confusing and triples the API surface area (Flags can easily act as Switches, less easily as Samples). It is not extensible.

Some challenges also just accrue over time. Dropping support for Django 1.4, the current Extended Support Release, would significantly simplify a few parts.

There is a simplicity to Waffle that I've always appreciated vs, say, [Gargoyle.](https://github.com/disqus/gargoyle) Not least of which is that Waffle works with the built-in admin (or any other admin you care to use). I don't have to write any code to start using Waffle, other than an if block. Just add a row and click some checkboxes. Most batteries are included. These are all things that any new version of Waffle must maintain.

Still, if I *want* to write code to do some kind of custom segment that isn't common-enough to belong in Waffle, shouldn't I be able to? (And, if all the core segmenters were built as the same kind of extension, we could lower the bar for inclusion.) If I only care about IP address and percentage, it would be great to skip all the other checks that just happen to be higher in the code.

I have rough sketches of what this looks like, but there are still some significant sticking points, particularly around shoehorning all of this into the existing Django admin. I believe it's *possible*, just potentially *gross*. (Then again, if it's gross underneath but exposes a pleasant UI, that's not ideal, but it's OK.)

The other big sticking point is that this won't be a simple ALTER TABLE wafle\_flag ADD COLUMN upgrade; things will break.

I've been thinking what Waffle would be like if I designed it from scratch today with slightly different goals, like extensibility. Beyond 1.0, it's difficult to see continuing to add new features without this kind of overhaul.

# CHAPTER<sup>9</sup>

Indices and tables

- <span id="page-34-0"></span>• genindex
- modindex
- search